## **電⼦帳簿保存法対応マニュアル**

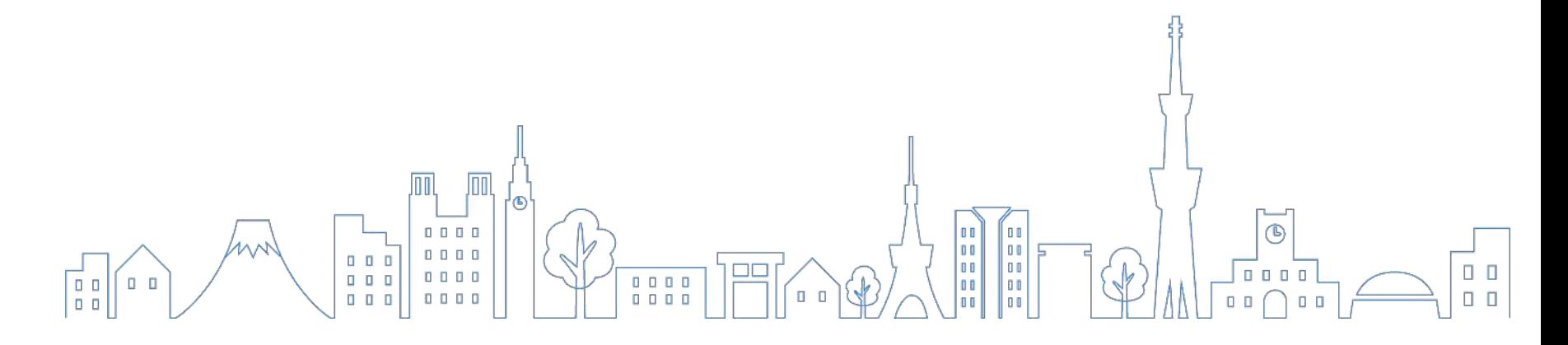

2023年3⽉23⽇

本書は株式会社マネーフォワード(以下、「当社」という)が独⾃の調査により作 成したものであり、情報の正確性等について何ら保証するものではありません。ま た、いかなる場合において責任を持つものではありません。電子帳簿保存法および 関連する法令の解釈・適用については、弁護士、税理士その他専門家にご確認くだ さい。本書は2022年7⽉4⽇時点において作成されたものであり、予告なく内容を 変更する場合があります。また本書を当社の許可なく、第三者に提示・複製・配布 ・譲渡することを禁じます。本書の全文およびデータ等の著作権を含む知的所有権 は当社に帰属し、事前に当社の書面による承諾を得ることなく、本書に修正·加工 することを禁じます。

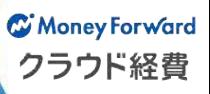

## **電⼦帳簿保存法への対応**

### **電⼦帳簿保存法におけるスキャナ保存要件⼀覧**

**C** Money Forward クラウド経費

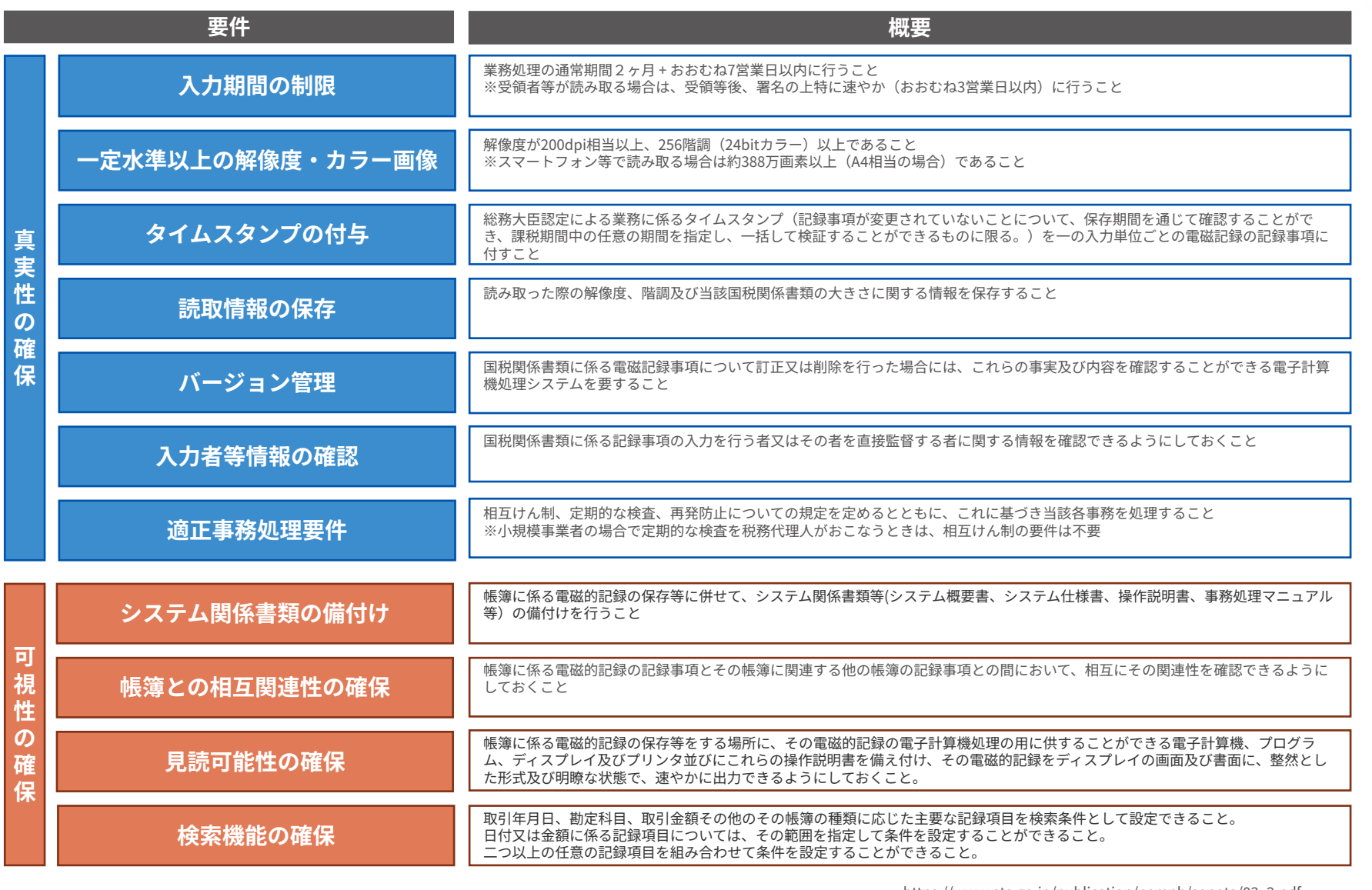

[.htm](https://www.nta.go.jp/law/joho-zeikaishaku/sonota/jirei/05.htm)

## **スキャナ保存要件の対応分担**

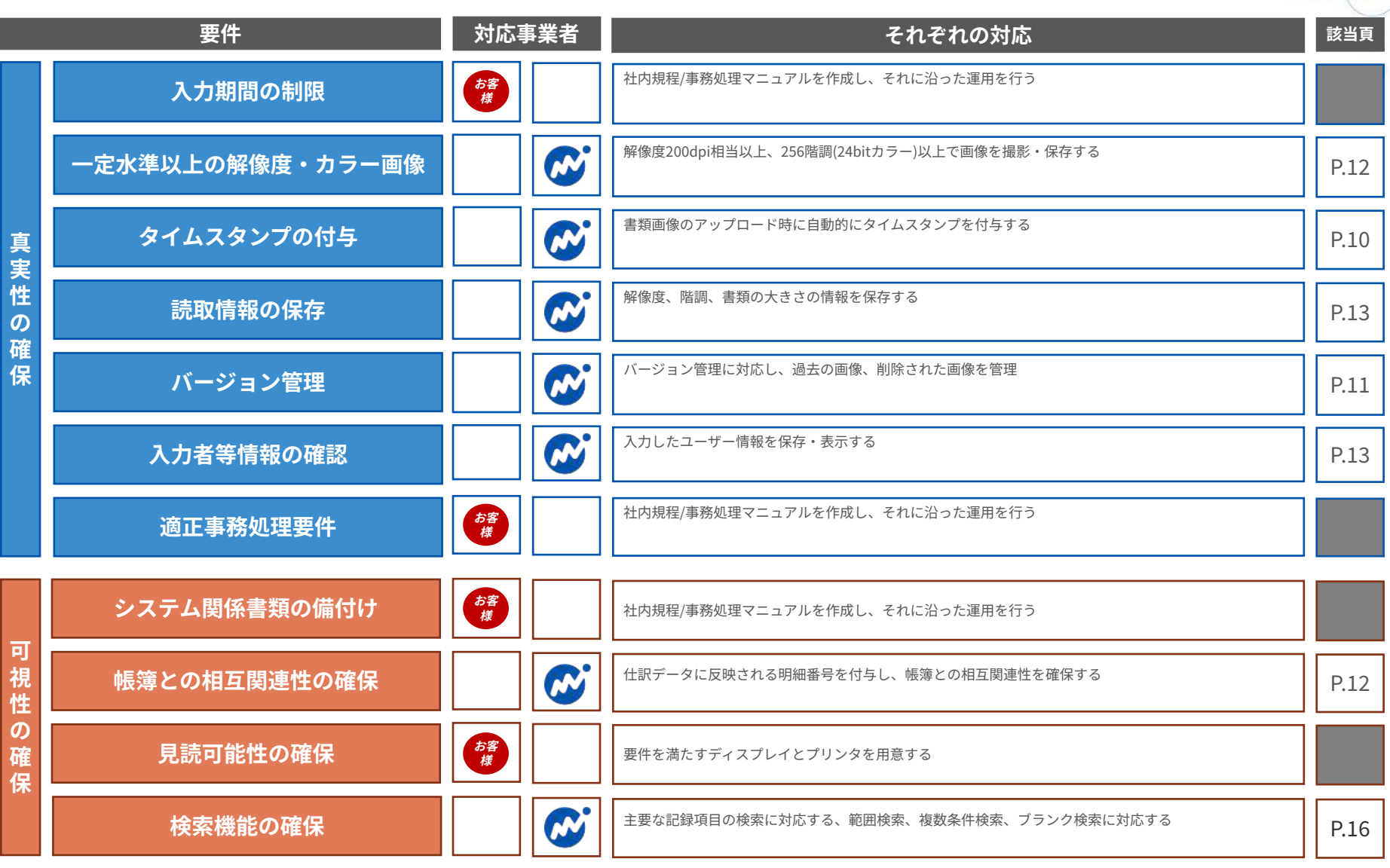

**い ず れ か を 満 た す こ と ※**

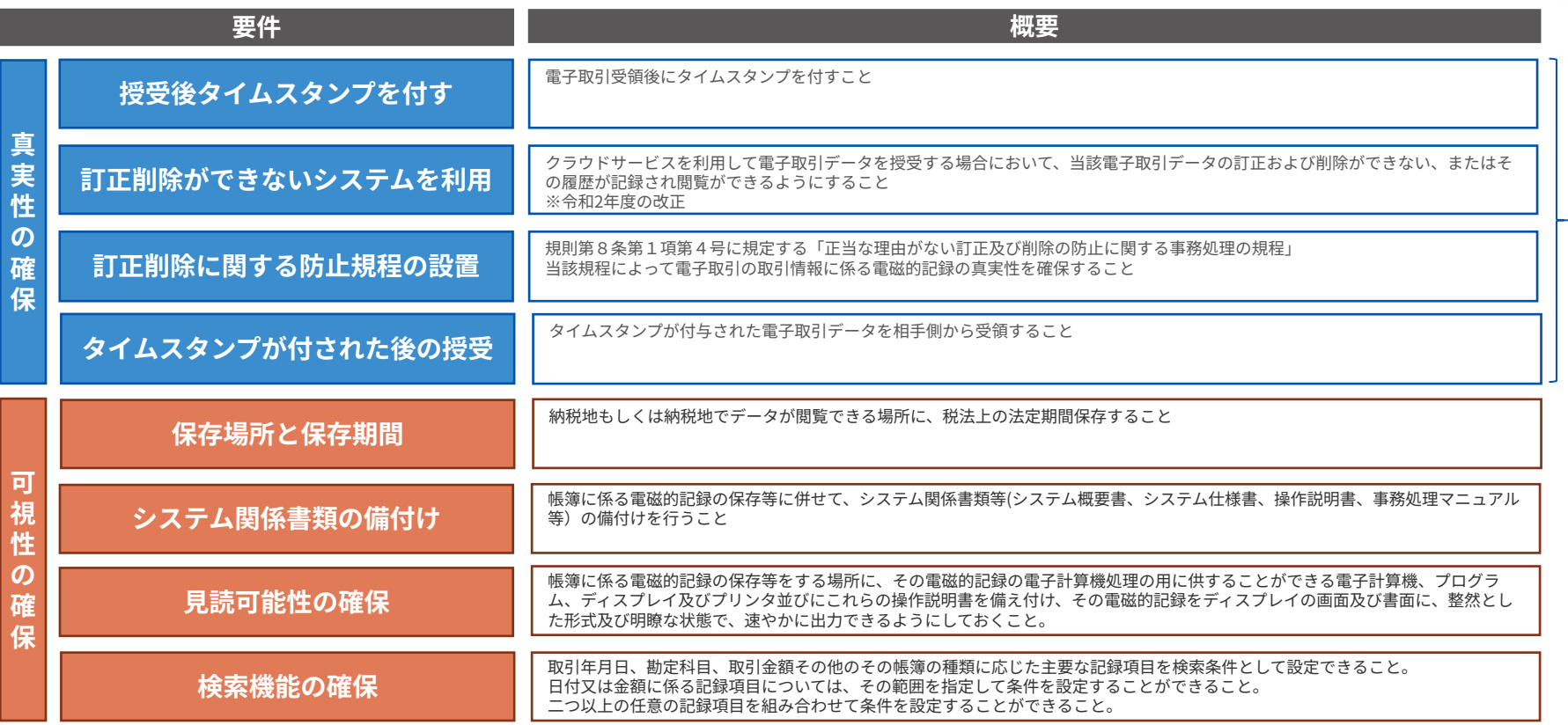

※「タイムスタンプが付された後の授受」および「訂正削除ができないシステムを利用」については、発生しうる全ての電子取引をカバー  **できないことに注意する必要がある。**

## **電⼦取引要件の対応分担**

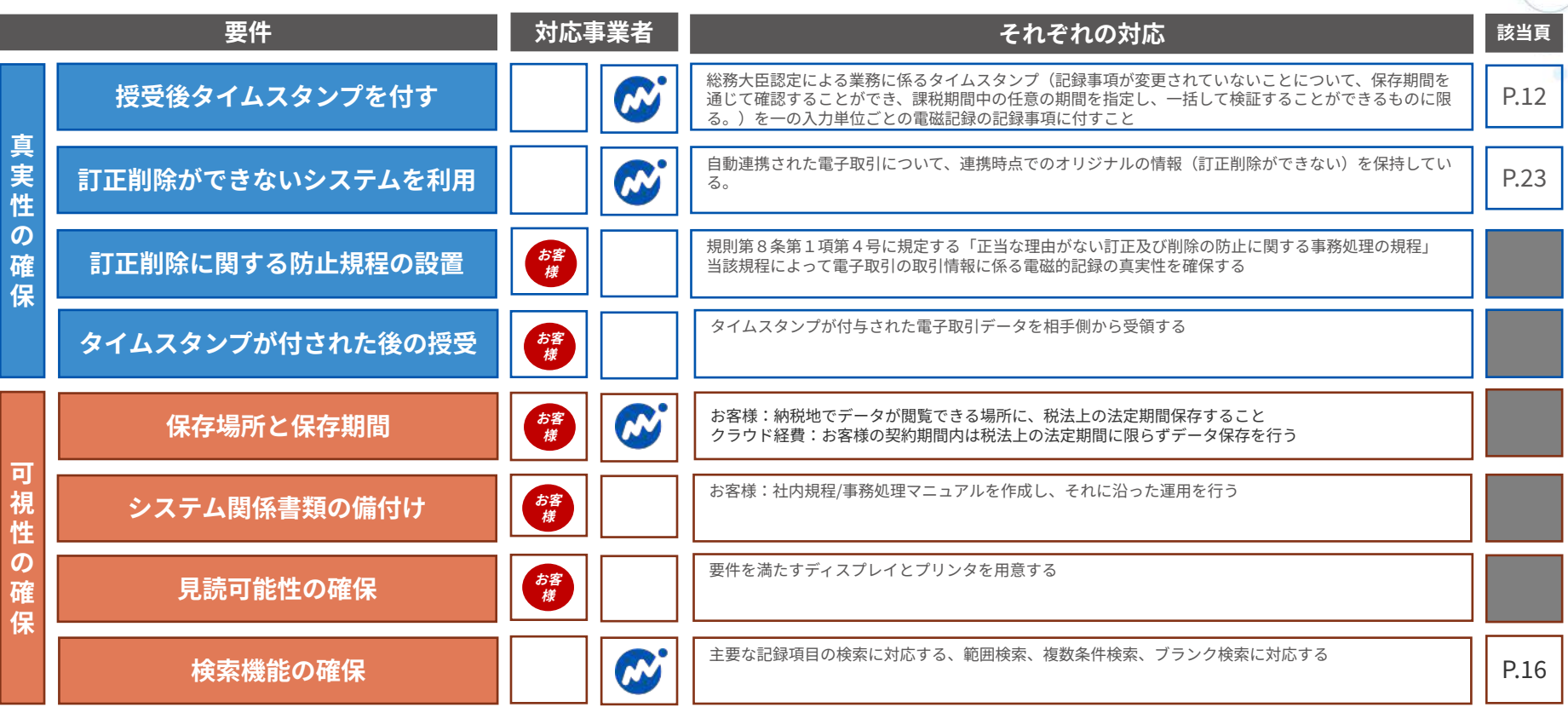

## **1 スキャナ保存要件に対応**

クラウド経費は**スキャナ保存要件に対応**し、タイムスタンプや画像の検索要件を始め とする各種要件を満たしています。これにより**スマートフォン等で撮影した領収書**を 電⼦化しタイムスタンプを付し、要件充⾜後に原本を破棄することが可能です。 (電子帳簿保存法第4条・国税関係帳簿書類の電磁的記録による保存等)

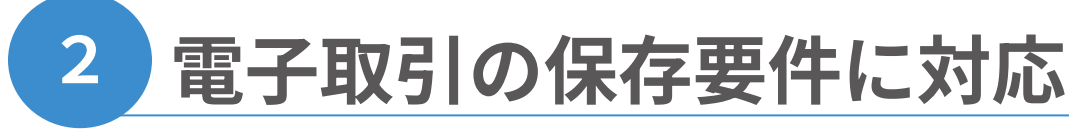

スキャナ保存同様に、登録した電子取引の書類にタイムスタンプを付与するため、 電磁的記録のまま保存する要件に対応しています。

(電子帳簿保存法第10条・電子取引の取引情報に係る電磁的記録の保存)

## **3 領収書に対応 ※⼀部の請求書も運⽤により可能**

「スキャナによる電⼦化保存規程」にて、どの書類を電⼦保存するかを予め定める必 要があります。クラウド経費では**領収書(従業員⽴替で⽀払ったもの)、請求書(従 業員立替で支払ったもの)の保存に対応しています。** ※会社支払の請求書に関しては対象外となりますためご注意ください。 こちらは「クラウド債務支払」のご利用を推奨しております。

### **対象の書類と対応する要件**

**C** Money Forward クラウド経費

クラウド経費では⽴替経費精算に係る領収書のスキャナ保存が可能です。 スキャナ保存をするタイミングでそれぞれ書類の取り扱いが異なりますのでご 注意ください。

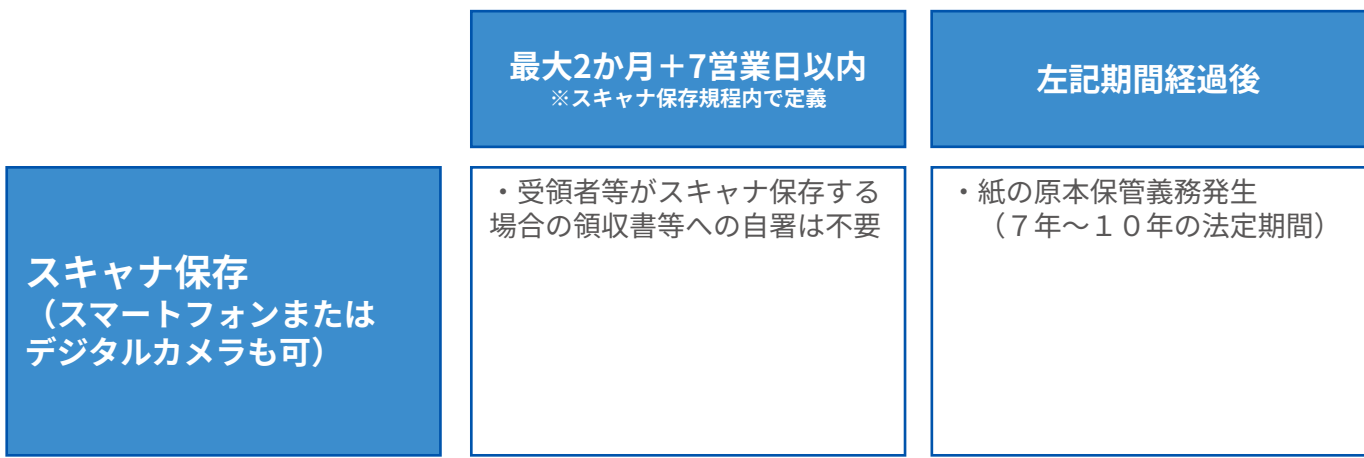

なお、電⼦取引情報保存(PDFファイル等で領収書を受領)の場合は、上記運⽤に該当しません。 当該電⼦取引情報の受領後、画像を無加⼯の状態で遅滞なくタイムスタンプを付す運⽤が必要です。

## **クラウド経費の特徴**

C Money Forward クラウド経費

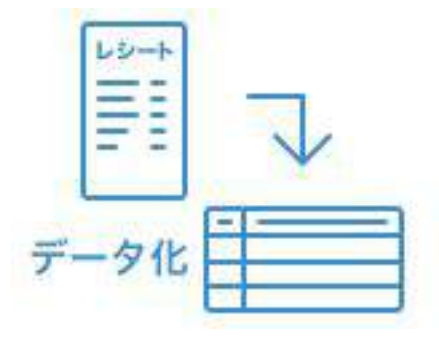

## **⾃動でデータ化**

オペレーターが金額、支払先等の情報を入力。 都度処理の⼿間を⼤幅に削減。**⼊⼒ミスの抑⽌**にも なり画像での経理チェック件数が減少。

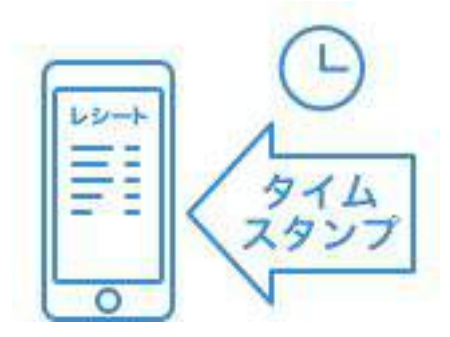

## **タイムスタンプの⾃動付与**

領収書のアップロード時にタイムスタンプを自動的 に付与。**スキャナ保存要件をサポート**。

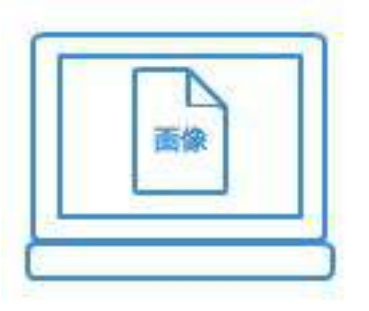

### **画像による経理チェック**

画像データをチェックすることによりチェックプロ セスが早期化‧効率化。**領収書の糊づけが不要**に。

### **タイムスタンプの付与について**

C Money Forward クラウド経費

クラウド経費では、**アマノセキュアジャパン株式会社**が提供するタイムスタン プ(総務⼤⾂認定によるタイムスタンプ)を利⽤します。タイムスタンプに対 応したプランにお申し込みいただくと、アップロードされた画像すべてに自動 でタイムスタンプが付与されます。お客様側でタイムスタンプを付与する必要 はありません。

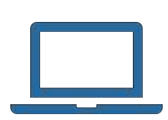

「領収書から登録」 「口座・カードから登録」 「領収書一括アップロード」 いずれかの登録⽅法で領収書画像を添付。 登録ボタン押下時点でタイムスタンプが 付与されます。

#### **WEBでのタイムスタンプ付与 アプリでのタイムスタンプ付与**

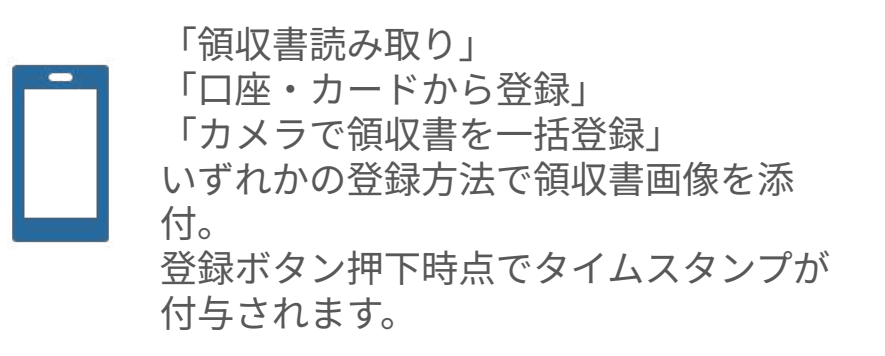

**具体的な操作⽅法については[「使い⽅ガイド」を](https://support.biz.moneyforward.com/expense/guide)ご確認ください。**

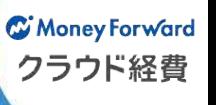

### **画像データの削除**

登録された画像データは本サービス上にのみ存在します。 画像データはすべて論理削除となり、物理的な削除は⾏われません。 明細から添付する画像を差し替えたり、明細⾃体の削除操作を⾏った 画像データも「電⼦帳簿保存法書類」メニューより確認することができます。 (雷子帳簿保存法施行規則第3条第1項第1号に対応)

#### **画像データの⼀連番号**

画像データには⼀連の番号が割り振られます。この番号により画像データ の差し替えや破棄が発生していないことを確認できます。

#### **経費明細番号の会計ソフトへの連動**

経費の明細には**経費明細番号**が割り振られます。仕訳のエクスポート時 に、メモまたは摘要欄(設定が可能です)に経費明細番号が入ります。 この経費明細番号を含めた仕訳データを、会計ソフトにインポートして いただくことで、仕訳から画像データの特定、画像データから仕訳の特 定が可能になり、相互関連性が確保されます。 (雷子帳簿保存法施行規則第3条第1項第2号に対応)

#### **画像データ、検索結果の印刷について**

書類の画像データは要件である解像度200dpi以上、RGB256階調以上で保 存されています。画像データを印刷する場合は、**PDF形式で画像データ をダウンロード**します。PDFファイルを印刷することで原稿サイズで分 割せずに印刷が可能です。検索結果⼀覧を印刷する場合は、**CSV形式で 検索結果をダウンロード**し、 CSVファイルを印刷します。

(雷子帳簿保存法施行規則第3条第5項第2号イ及びハに対応)

**C** Money Forward クラウド経費

### 画像データには、⼤きく分けて3区分の情報が保持されます。

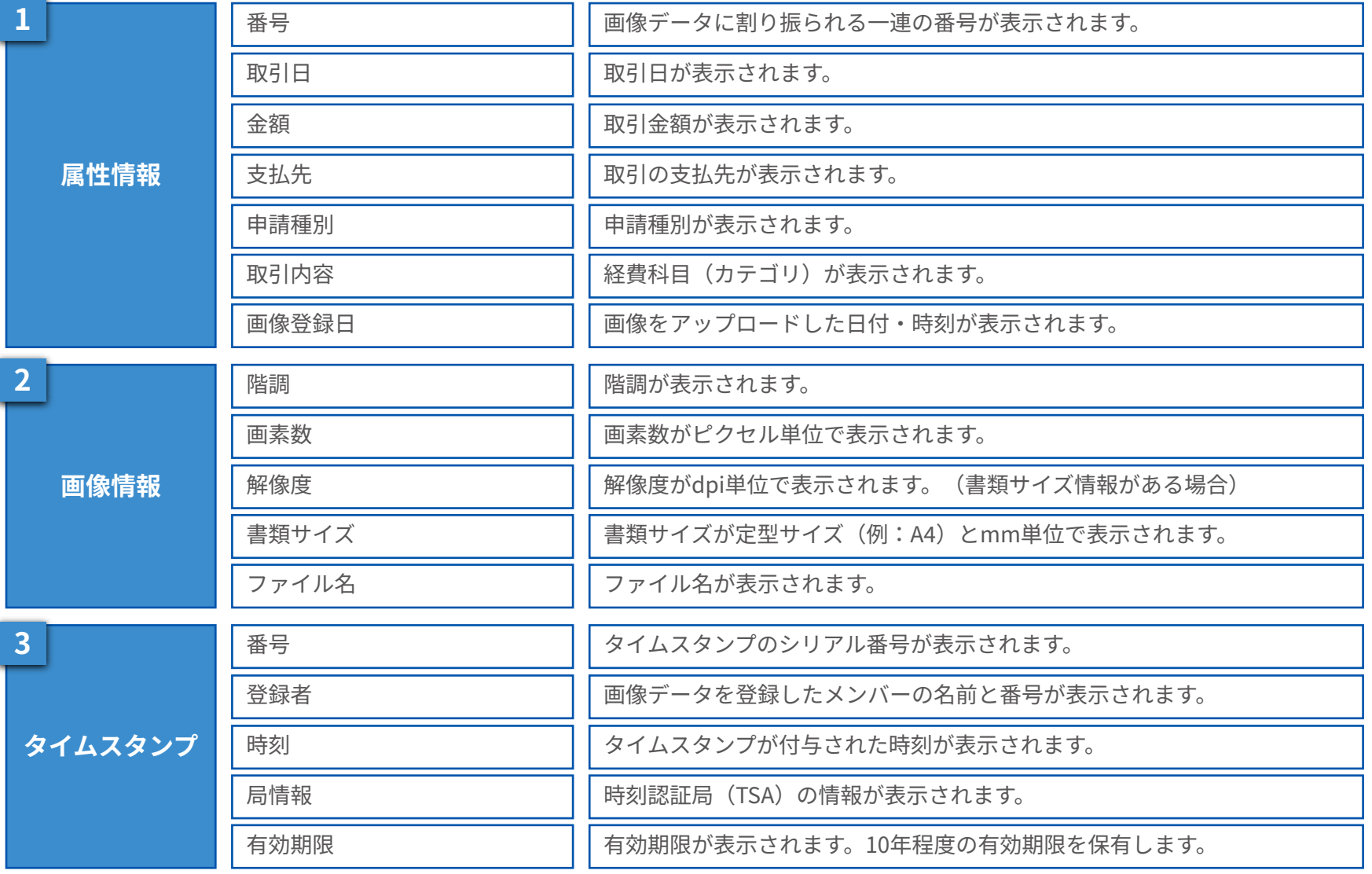

C Money Forward クラウド経費

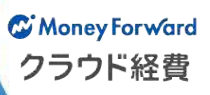

## **画面の操作手順**

※以降の画面の表示内容は印刷して確認することが可能です ご利用ブラウザの印刷機能をご利用ください

#### 登録された書類を表⽰できます。 書類の画像データは、紐づく明細を削除済みであってもすべて保存されます

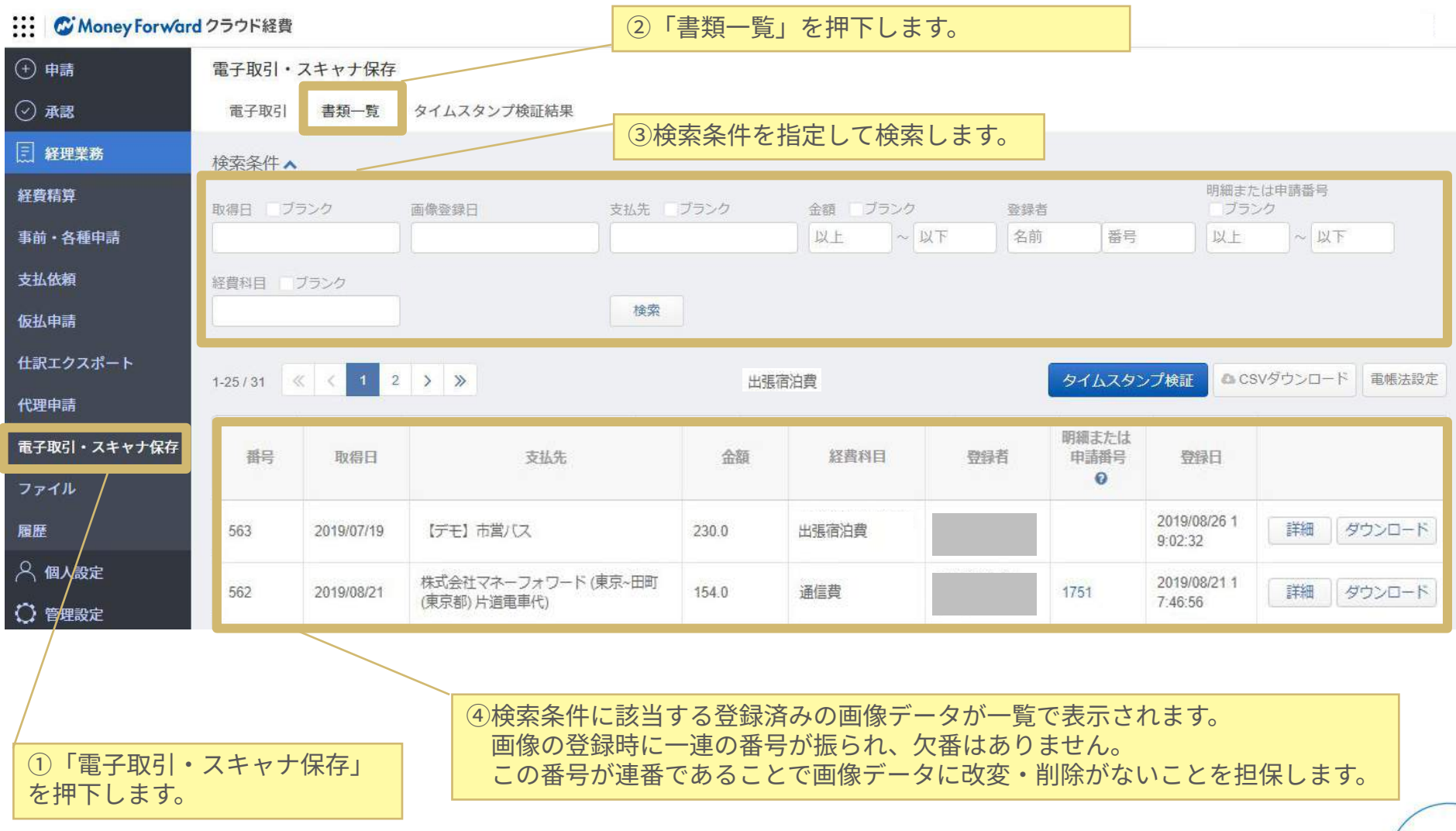

C Money Forward クラウド経費

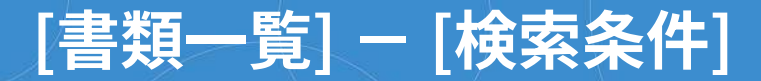

登録された書類の画像データは取引日、金額や支払先などの条件で検索すること が可能です。複数条件を組み合わせた検索や範囲‧ブランク検索にも対応してい ます。

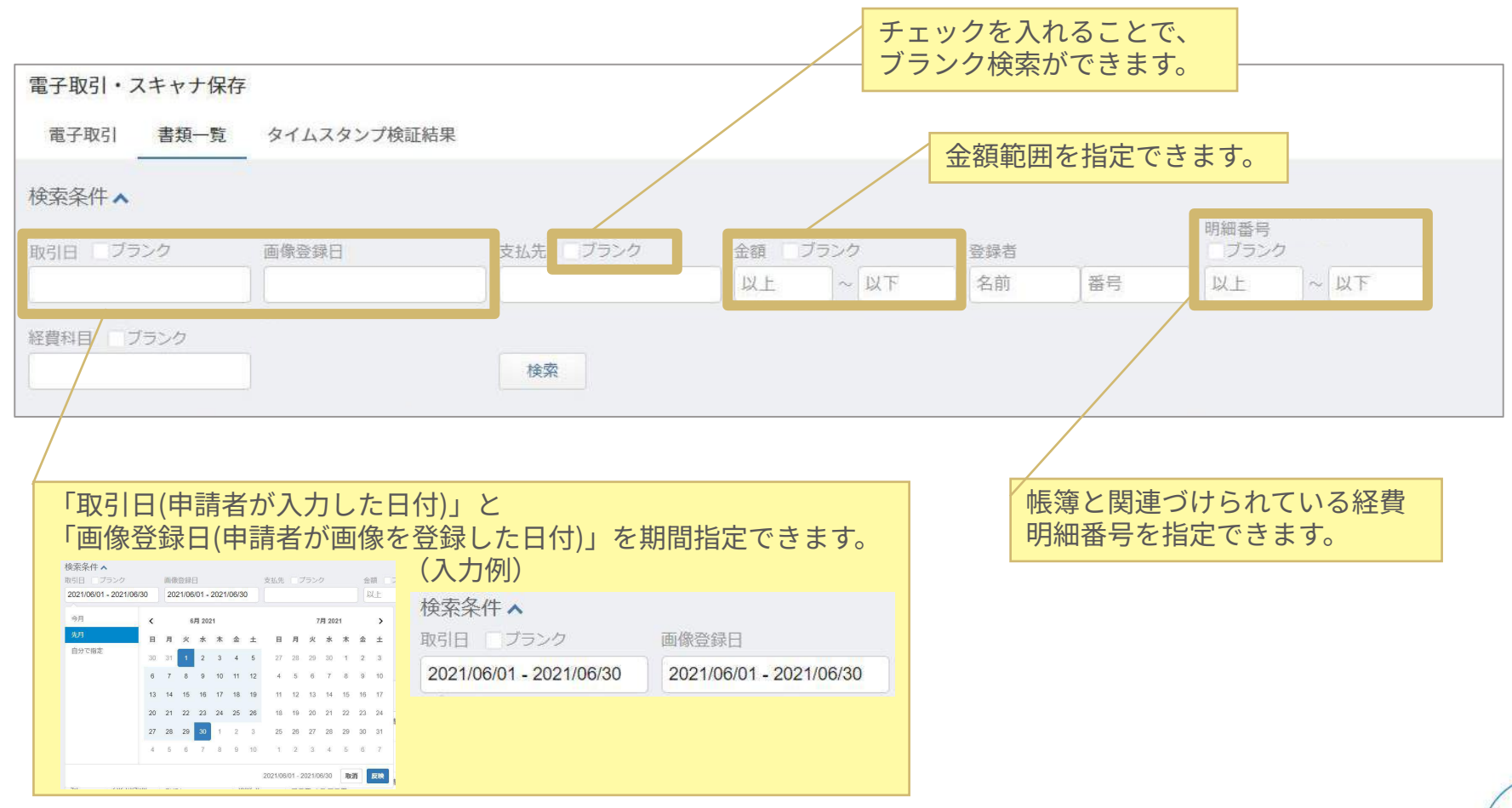

#### 検索実⾏結果の画⾯では、各書類の記録事項(⽇付、⾦額など)が表⽰されま す。

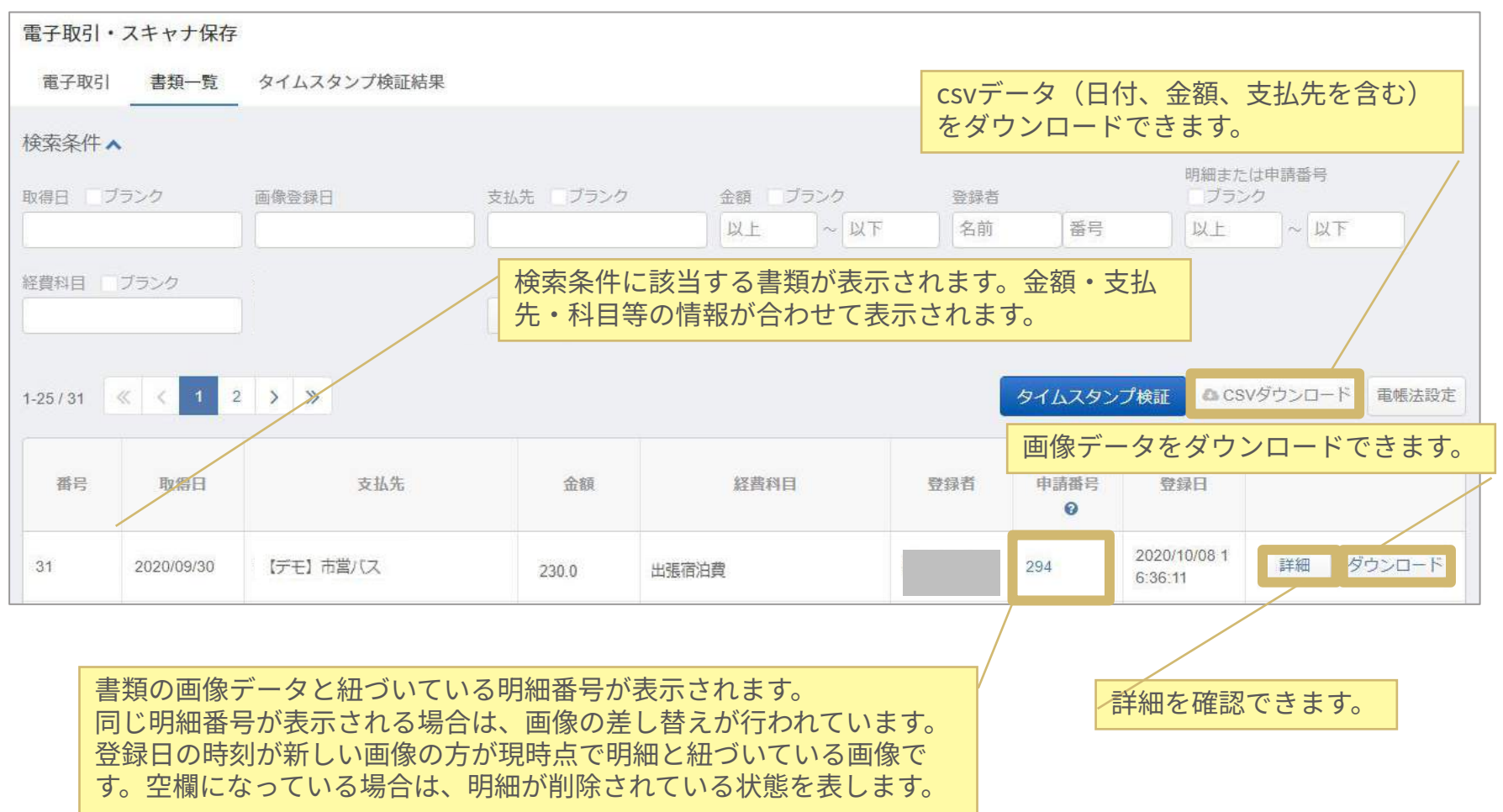

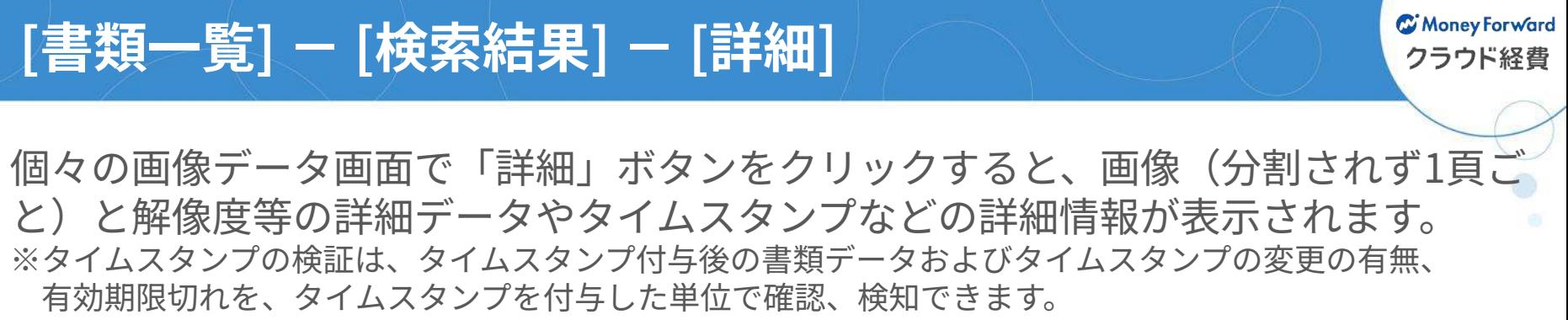

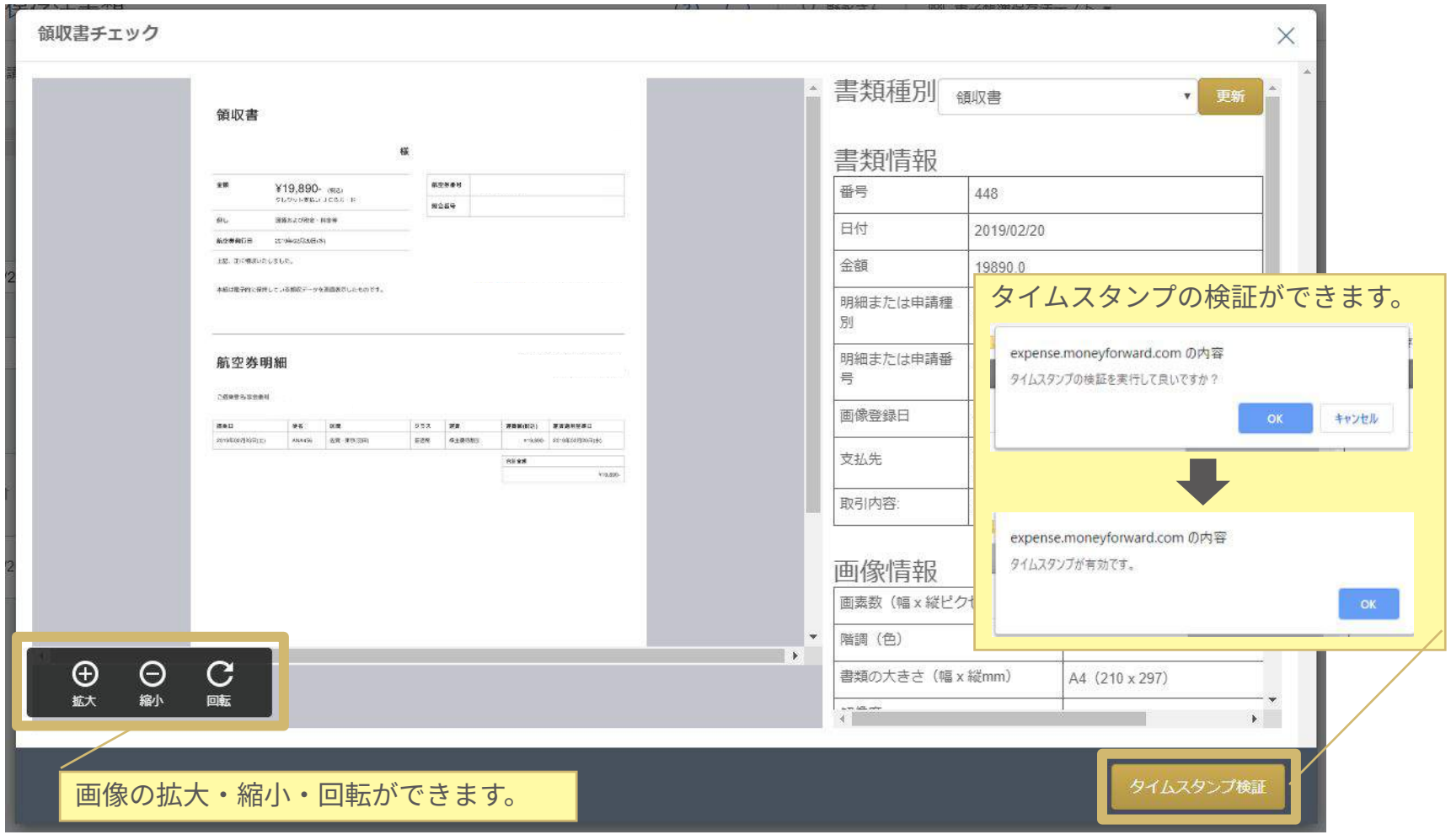

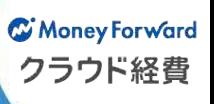

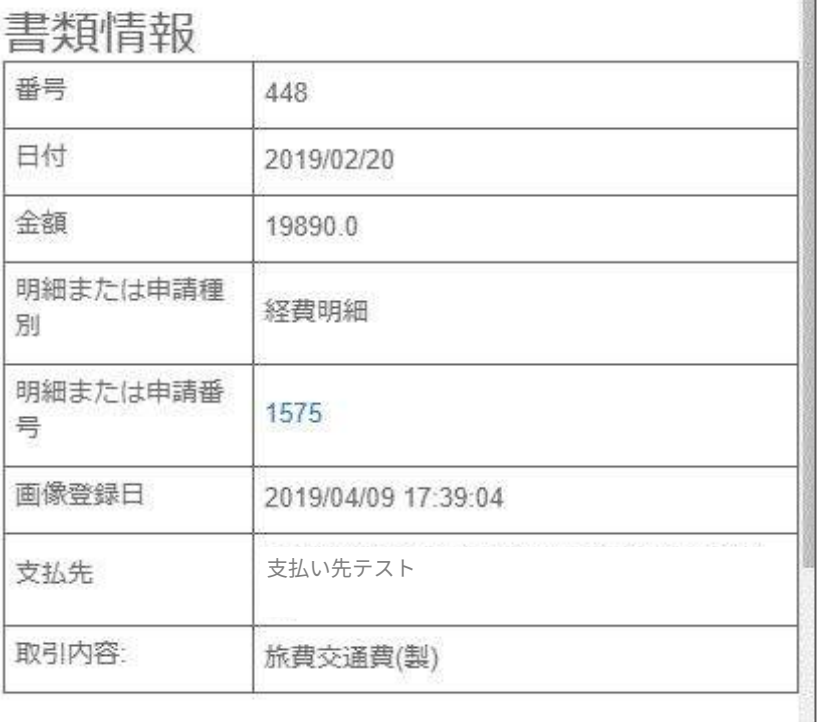

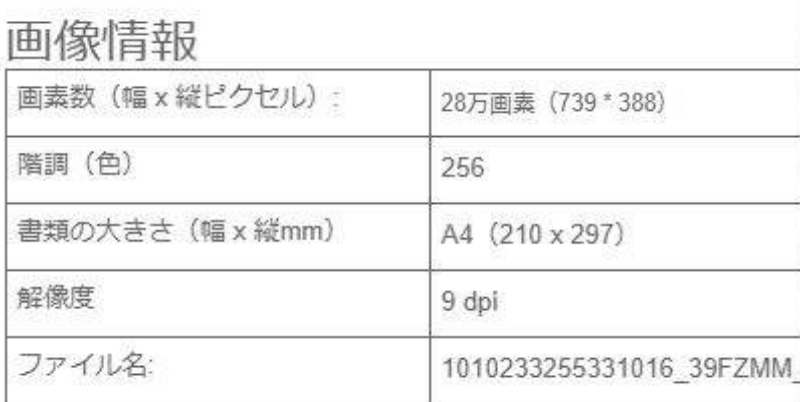

タイムスタンプ

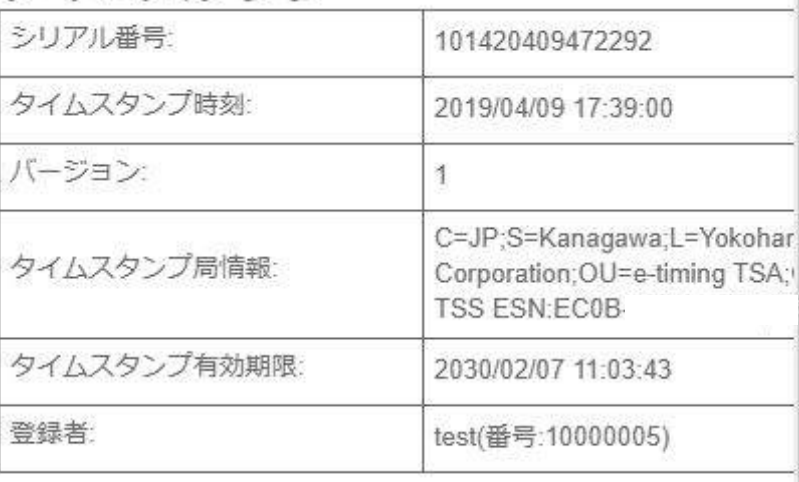

## **[書類⼀覧] - [タイムスタンプ⼀括検証]**

登録されている書類データ全てに対してタイムスタンプの検証を⾏います。な お、検証件数が多い場合は結果表⽰までに時間がかかります。 ※検証内容及び結果は個別検証と同様です

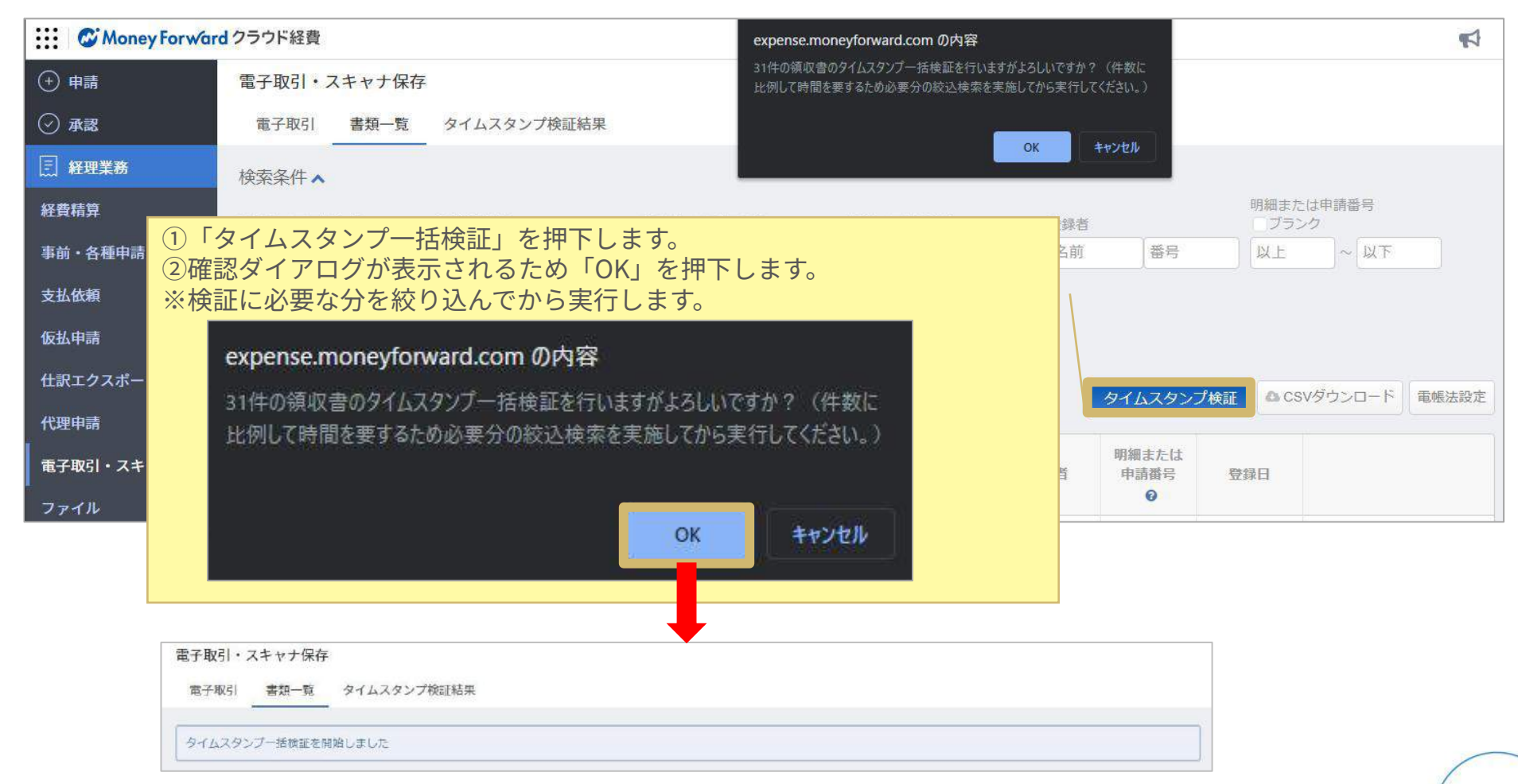

C Money Forward クラウド経費

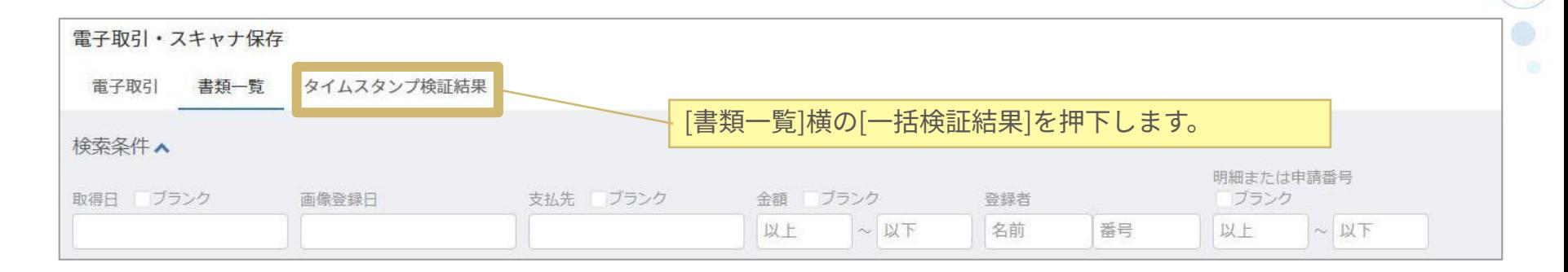

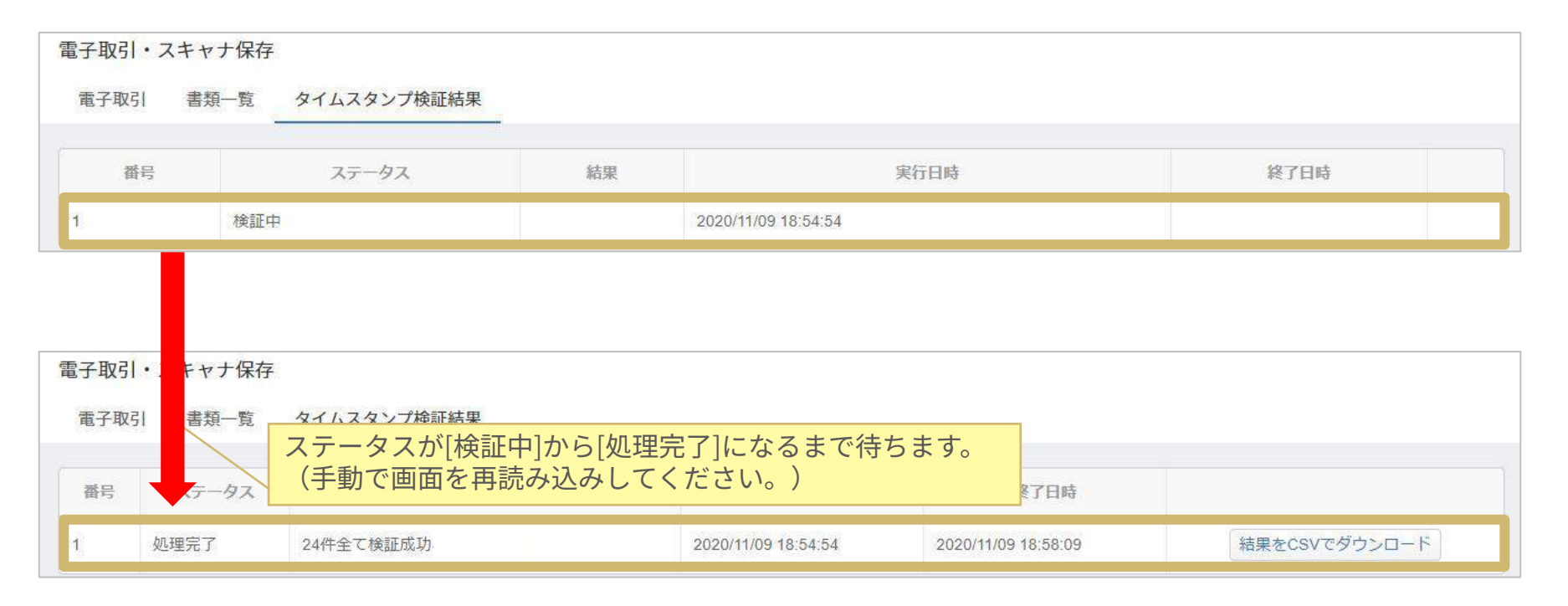

## **[⼀括検証結果] - [結果をCSVでダウンロード]**

-JP:S=Kanagawa:L=Yokohana;C=AMANO\_Corporation;OU=e-timing\_TBA;OU=Thales\_TSS\_EBM:OSO#

#### C Money Forward クラウド経費

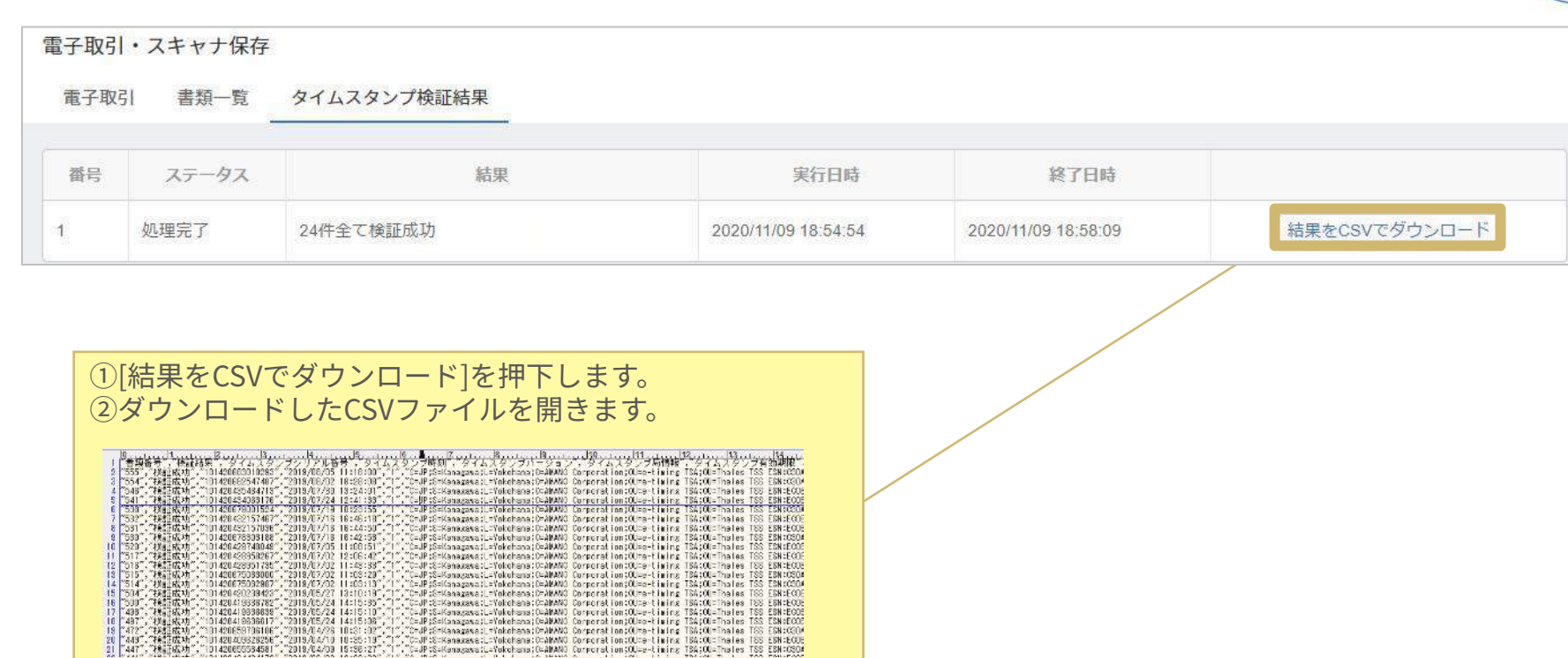

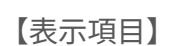

 $"438"$  $6^{+497}_{-497}$ 

- ‧書類番号
- ‧検証結果
- ‧タイムスタンプシリアル番号

"101420419998782", "2019/05/24 14:15:10"<br>"10142041999888", "2019/05/24 14:15:10"<br>"10142041999817", "2019/05/24 14:15:08"<br>"101420409928286", "2019/04/25 10:25:19"<br>"101420459584981", "2019/04/29 15:36:27"<br>"101420459584981",

- ‧タイムスタンプ時刻
- ‧タイムスタンプバージョン
- ‧タイムスタンプ局情報
- ‧タイムスタンプ有効期限

#### 登録された電子取引明細を表示できます。 明細データは削除させない設定(※)を施すことが可能です。

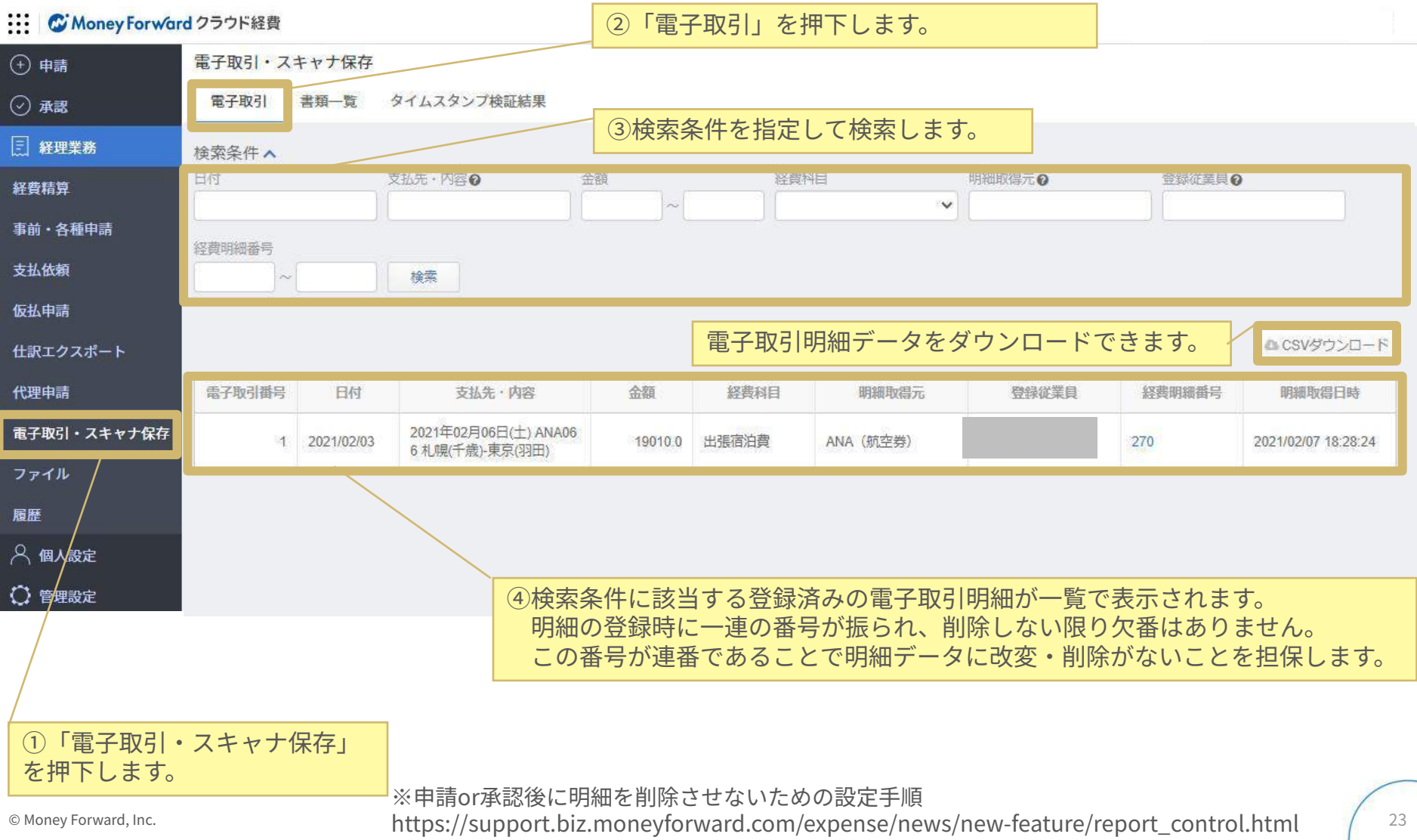

## **電⼦取引データの元データ確認について**

C Money Forward クラウド経費

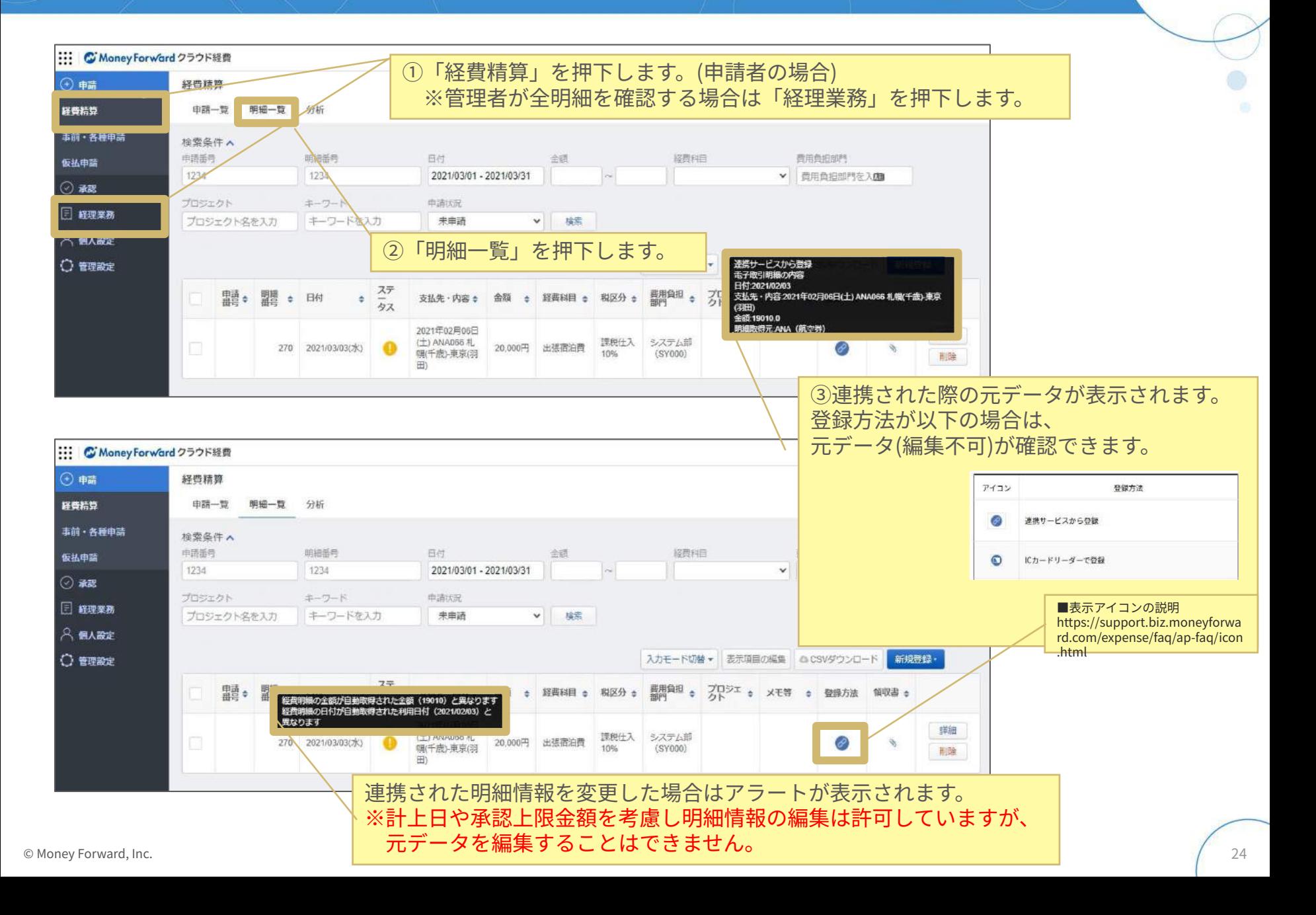

## **[電⼦取引] - [検索条件]**

#### 登録された電⼦取引明細は⽇付、⾦額や⽀払先などの条件で検索することが可能 です。複数条件を組み合わせた検索や範囲検索にも対応しています。

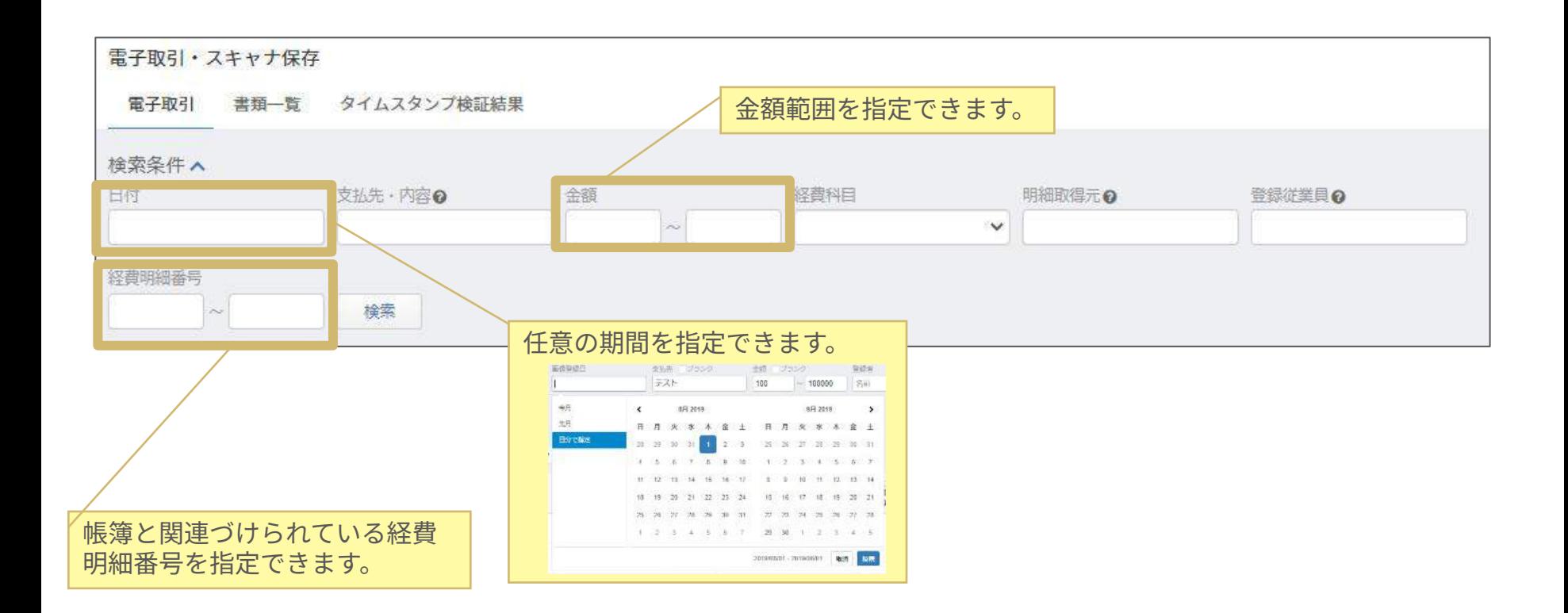

#### 検索実行結果の画面では、各明細の記録事項(日付、金額など)が表示されま す。

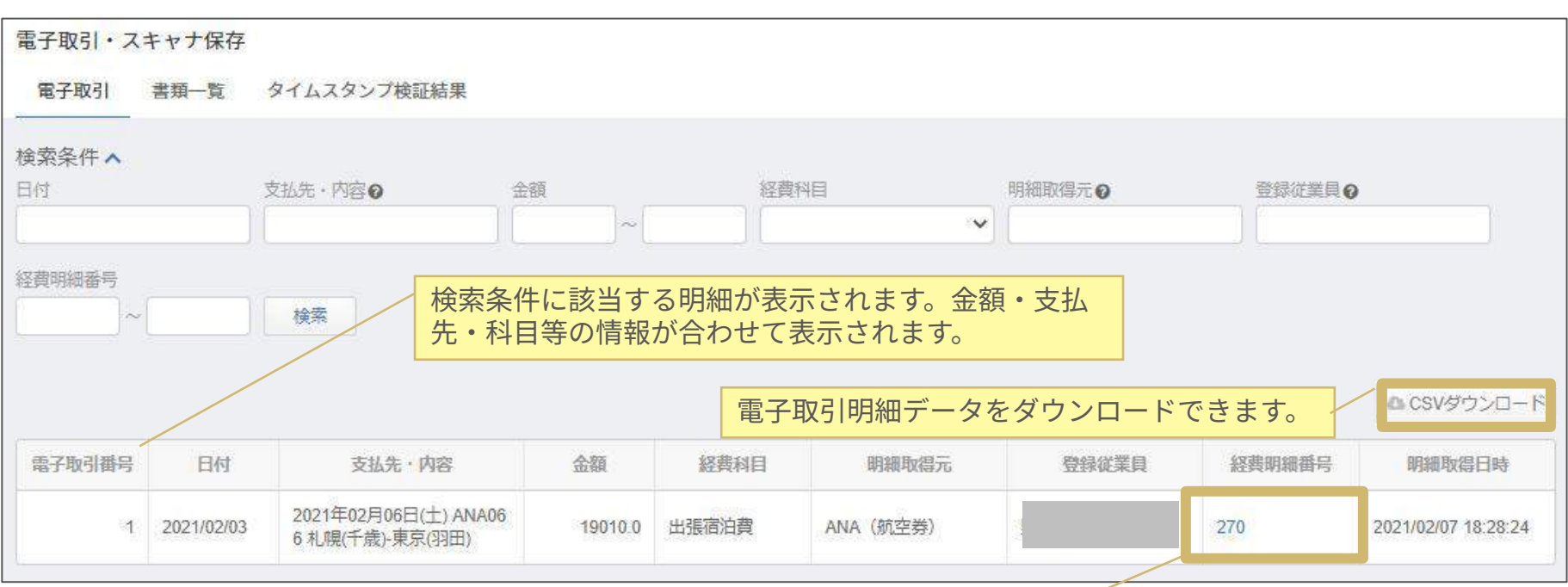

書類の画像データと紐づいている明細番号が表示されます。 同じ明細番号が表⽰される場合は、画像の差し替えが⾏われています。 登録日の時刻が新しい画像の方が現時点で明細と紐づいている画像で す。空欄になっている場合は、明細が削除されている状態を表します。

## **ご参考)会計ソフト側から領収書を確認する⽅法**

**C** Money Forward クラウド経費

仕訳から領収書画像を検索する場合は、お使いの会計ソフト‧システムによって ⼿順が異なります。**マネーフォワードクラウド会計**を利⽤して仕訳から領収書画 像を表示させる方法を例示します。

#### **【クラウド会計の画⾯】**

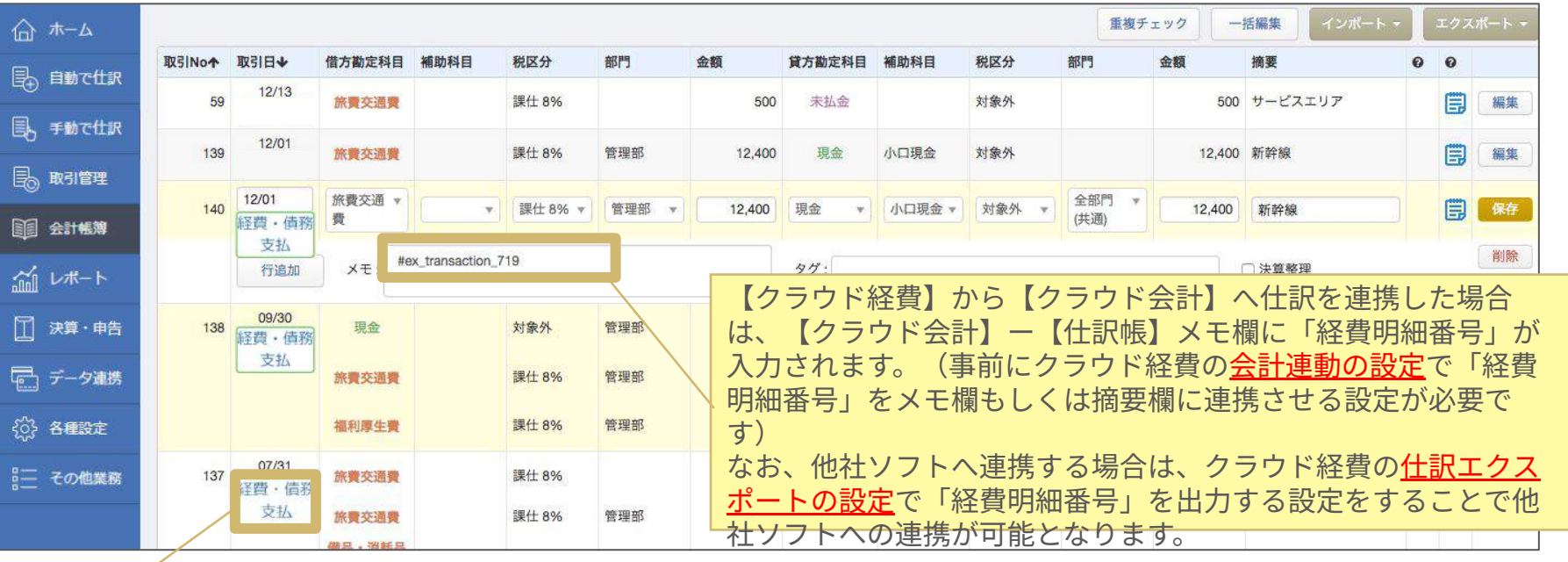

【クラウド経費】から【クラウド会計】へ仕訳を連携した場合は、 「経費・債務支払]アイコンが表示され、押下すると領収書画像に遷移します。

## **ご参考)会計ソフト側から領収書を確認する⽅法**

**C** Money Forward クラウド経費

#### 会計ソフト側に連携された経費明細番号を検索条件に入力することで、 該当の領収書画像の閲覧が可能です。 ※P.14[書類一覧] - [検索条件]と同一画面です。

#### **【クラウド経費の画⾯】**

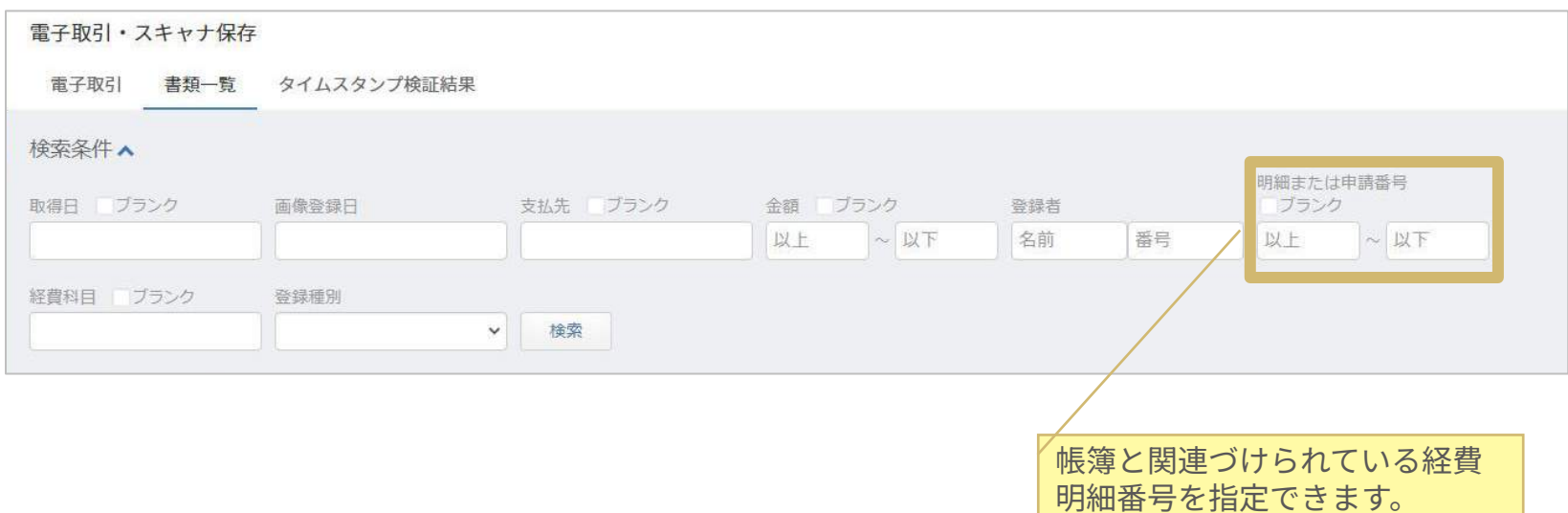

スキャナ保存および電子取引の保存においては「見読可能性の確保」の 要件が存在しています。この要件を満たすためには、以下を満たすディス プレイとプリンタが必要となりますので予めご⽤意ください。

#### **■ディスプレイ**

- 1.ディスプレイサイズ14inch(35cm)以上およびRGB256階調相当以上で表⽰できること
- 2. 原稿データを分割せずにディスプレイに表示できること
- 3.拡大・縮小/表示品質・原稿データを拡大または縮小して表示できること
- 4.想定する最大サイズの原稿で1ページ全体を画面に表示できること

#### **■プリンタ**

- 1.解像度200dpi以上、RGB256階調相当以上で印刷できるプリンタであること
- 2.原稿サイズのまま分割せずに紙に印刷できること
- 3.等倍のまま、解像度200dpi、RGB256階調以上で紙に印刷できること
- 4.レシート大の原稿について、市販のプリンタで最小用紙サイズまで拡大して紙に印刷できること
- 5.想定する最⼤サイズの原稿をページ全体を明瞭さを保ったまま1枚の紙に印刷できること

## クラウド経費を利用した業務フロー図

C Money Forward クラウド経費

クラウド経費では、スキャンした画像、電⼦取引として授受した画像ファイル、 PDF、明細データをスキャナ保存要件と電⼦取引要件を満たす状態で保管が可能で す。相互関連性の確保や解像度/階調はお客様で確認いただく必要があります。

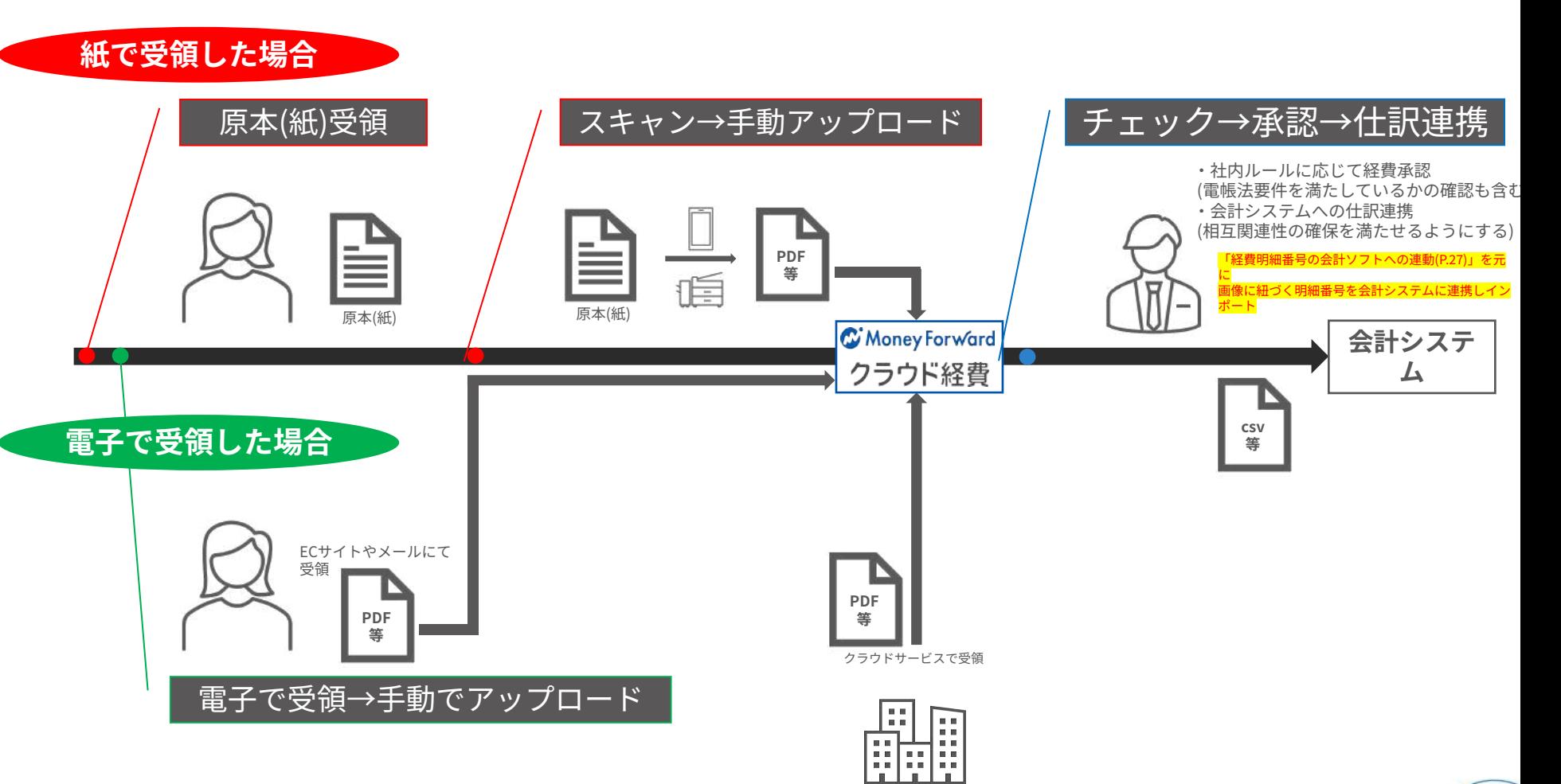

お客様の契約期間内は税法上の法定期間に限らずデータ保存を⾏います。 サービス解約後においては⼀切の機能の利⽤ができませんため、 お客様の責任において、データ移⾏を含む管理をするようにお願いしま す。

データ加工や抽出等の個別対応はできませんため予めご了承ください。

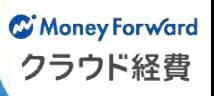

# (S) Money For ward クラウド経費

### **「マネーフォワードクラウドシリーズ」が⽬指す世界**

個人事業主、中小お客様の事業運営に必要なあらゆる バックオフィス業務をテクノロジーの力により効率化し、 生産性の向上に貢献します。

**株式会社マネーフォワード クラウド経費本部**

**E-mail: [expense.feedback@moneyforward.com](mailto:expense.feedback@moneyforward.com)**

**URL: <https://biz.moneyforward.com/expense/>**